# *4.0*

**App Protocolo 01/2024**

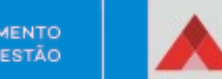

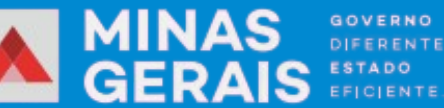

PLANE, JAMENTO E GESTÃO

### **Sumário**

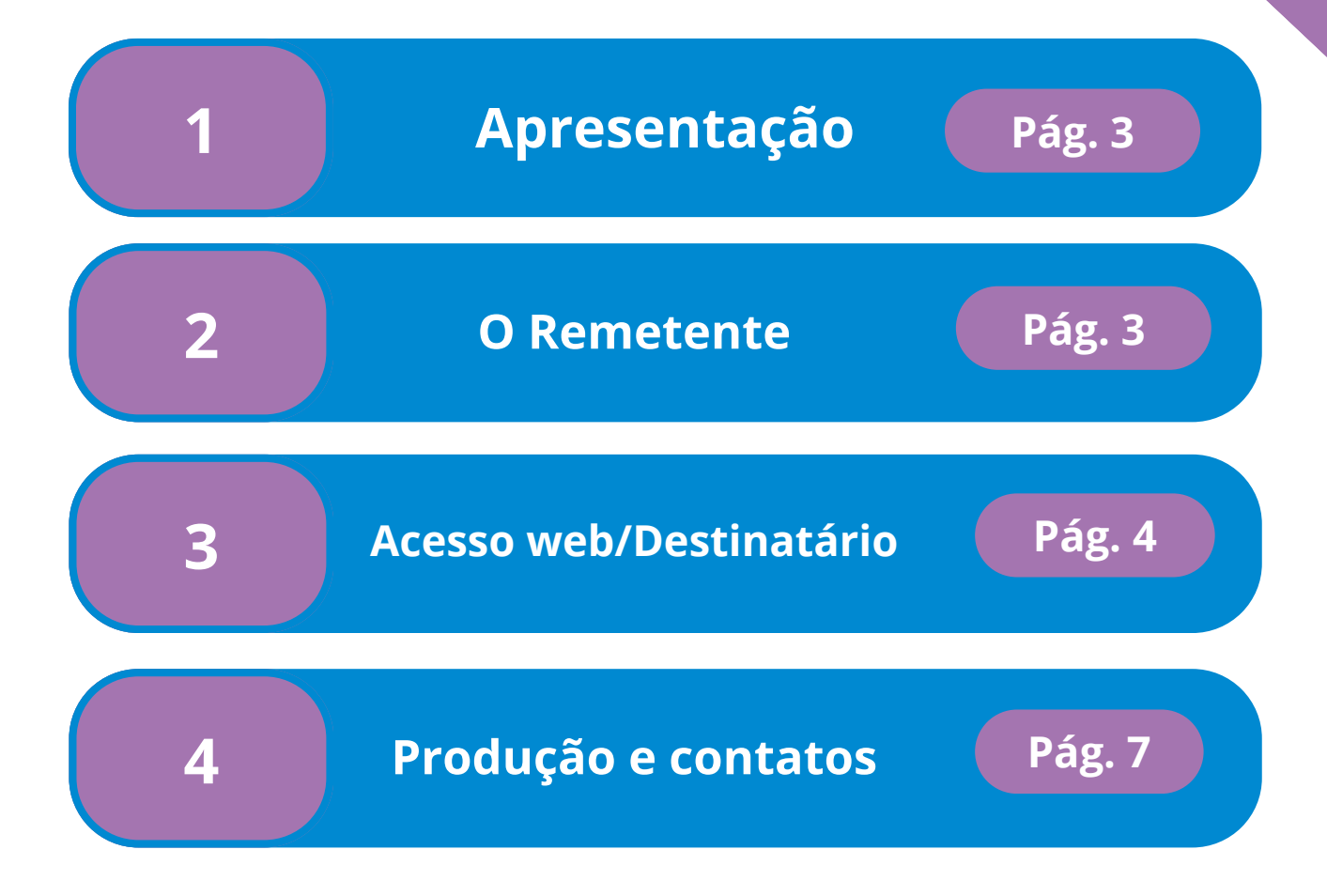

## **seilMG**

#### **Apresentação**

O Protocolo Web e o Aplicativo Protocolo MG constituem um sistema desenvolvido para o registro e encaminhamento de documentos físicos e objetos por meio do Sistema Eletrônico de Informações – SEI!MG. Essas plataformas indicam o status do documento no SEI e tem como um de seus objetivos a substituição do SIGED, exceto pela função de pesquisa de documentos. Ela é empregada na tramitação de objetos e processos físicos que ainda não podem ser conduzidos de forma eletrônica.

#### **2**

**1**

#### **O Remetente**

É importante lembrar que o processo começa pelo SEI, neste a unidade remetente cria um processo pertinente ao assunto. Após isso, deve-se clicar em "Incluir um Documento" e selecionar o tipo de documento como "Etiqueta SEI".

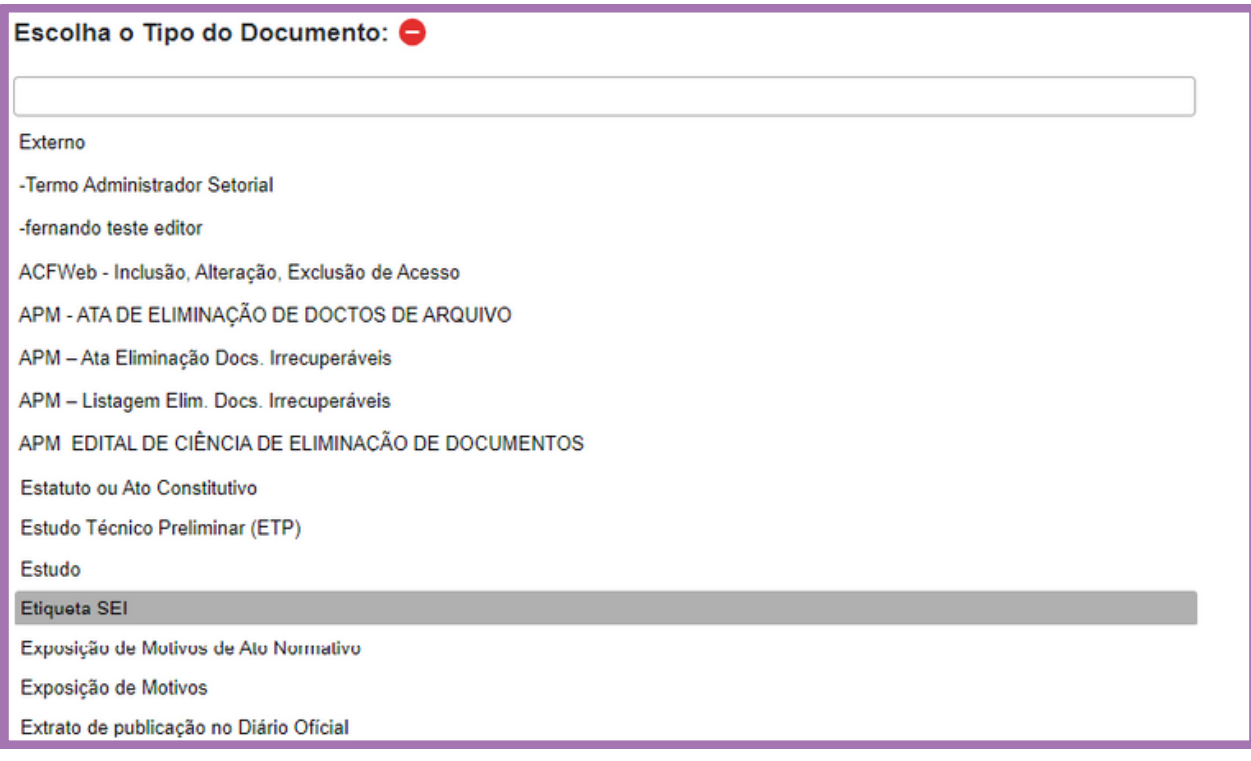

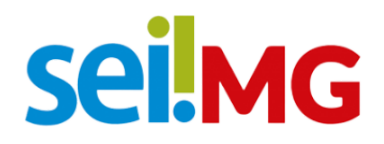

Neste instante, a Etiqueta SEI irá automaticamente gerar o número do processo e incluir um código de barras, conforme ilustrado abaixo:

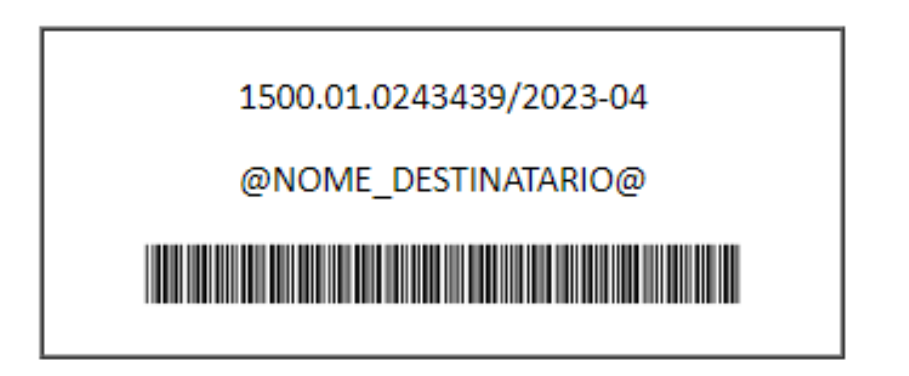

Tendo passado por essas etapas é preciso assinar o documento "Etiqueta SEI" :

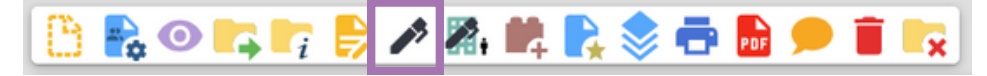

Se o processo for para a unidade de outra entidade é necessário criar o tipo de documento "Guia De Tramitação- Documentos Físicos e Objetos

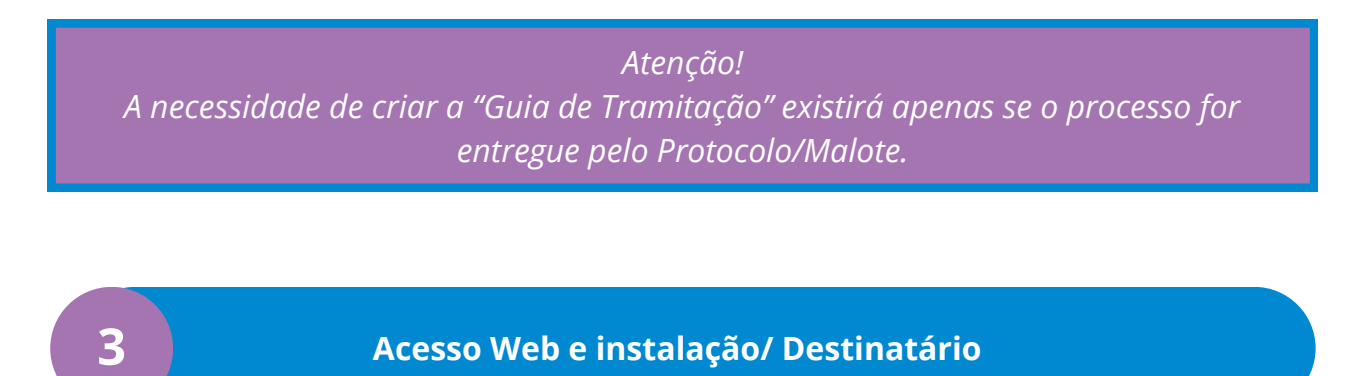

O Protocolo Web está disponível para acesso através de um navegador web, pelo link: https://protocolo.mg.gov.br/aabm-frontend/

*É válido lembrar que somente a unidade destinatária (aquela que recebe o processo físico) irá utilizar o "Protocolo MG", e que o acesso a este é feito usando as mesmas informações de acesso ao SEI!MG.*

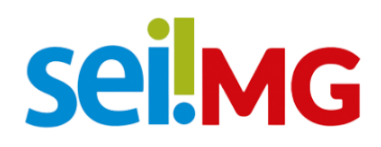

Para prosseguir, deve-se selecionar a opção "Entregar/Receber":

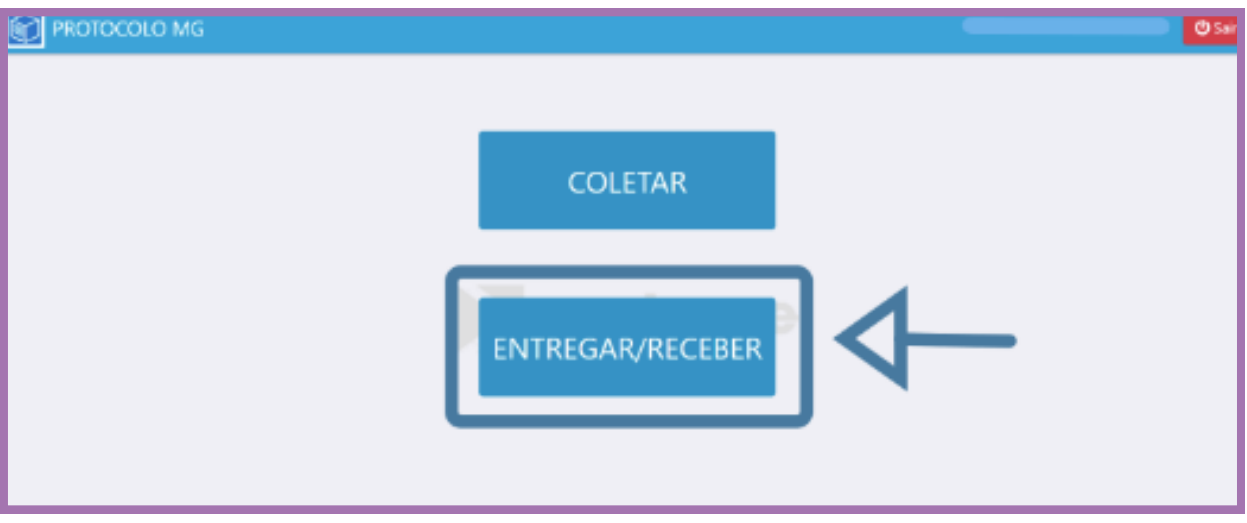

*Dica: a unidade receptora nunca utilizará o campo "COLETAR"*

Após isso, deve-se preencher a sua unidade (destino) e também o número de processo que foi criado pela remetente. Ao "Registrar" o processo será enviado a seu destino, e de maneira automática será concluído em sua unidade.

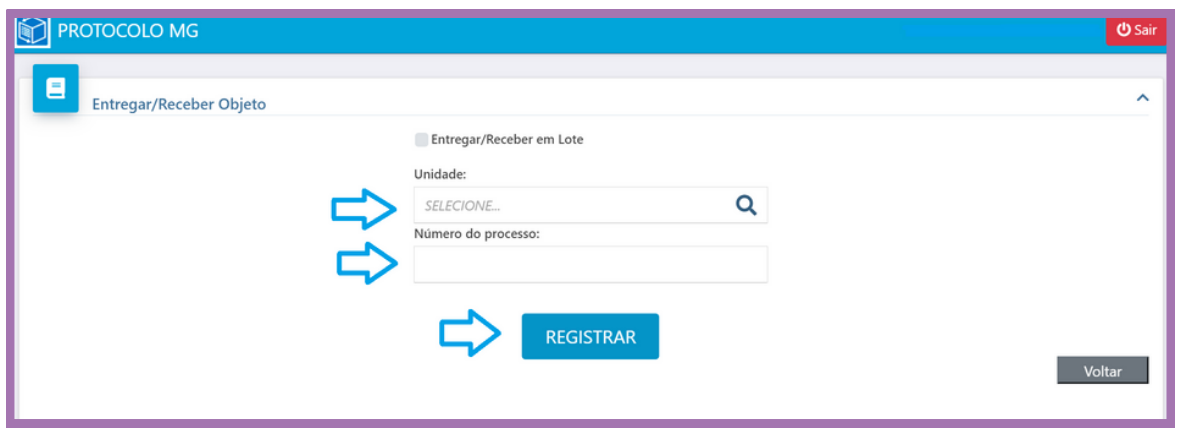

O procedimento será registrado em "Consultar Andamento" do processo, como exemplificado a seguir, o procedimento estará registrado.

## **SeilMG**

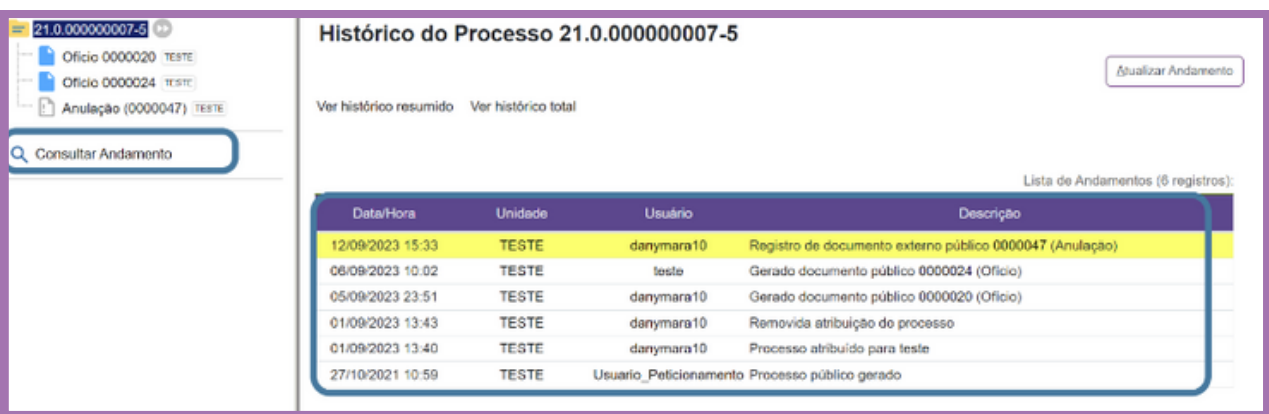

O aplicativo possui um leitor de código de barras, este poderá também ser usado para o recebimento (Em vez de inserir manualmente o número do processo, essa funcionalidade possibilita a leitura do código de barras encontrado na etiqueta ou na guia de tramitação do processo físico recebido.)

Além do leitor incorporado ao aplicativo, é possível e útil empregar um leitor de código de barras conectado ao computador, o que é especialmente prático quando há uma grande quantidade de processos físicos recebidos em lote.

Se a unidade destinatária precisar receber múltiplos processos, ela tem a opção de utilizar a funcionalidade "Entregar/Receber em Lote":

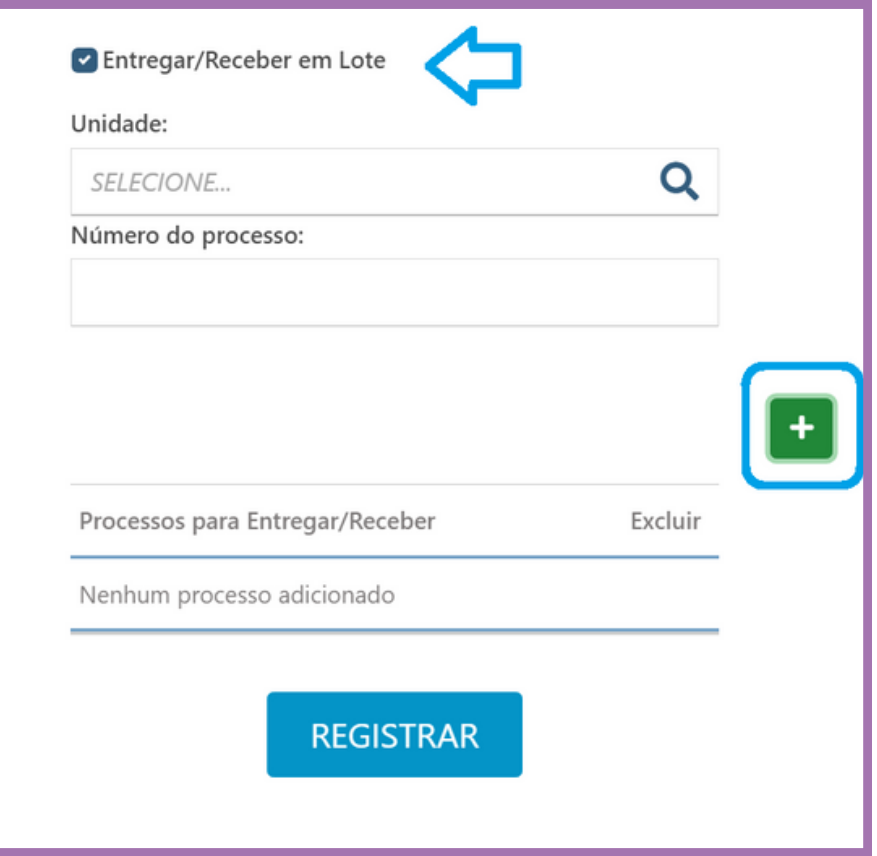

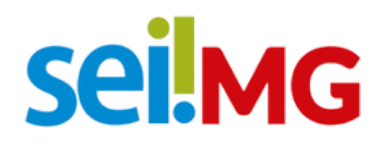

Se o seu órgão/entidade possui um setor de protocolo e deseja conhecer o fluxo de trabalho do Protocolo Central da Cidade Administrativa, que já utiliza o SEI e o APP Protocolo, basta entrar em contato através do seguinte e-mail: [cscfacilities@planejamento.mg.gov.br.br](mailto:cscfacilities@planejamento.mg.gov.br.br) 

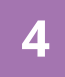

**4 Produção e contatos**

A presente Cartilha foi confeccionada pela Secretaria de Planejamento e Gestão (SEPLAG), na Subsecretaria de Transformação Digital e Atendimento ao Cidadão (SUBDIGITAL), na Diretoria Central de Sistemas Corporativos de Planejamento, Orçamento e Administração (DSISPOA).

**DÚVIDAS? Entre em contato com o suporte SEI! E-mail: [atendimentosei@planejamento.mg.gov.br](mailto:atendimentosei@planejamento.mg.gov.br) SEPLAG-** *Subsecretaria de Transformação Digital e atendimento ao Cidadão*

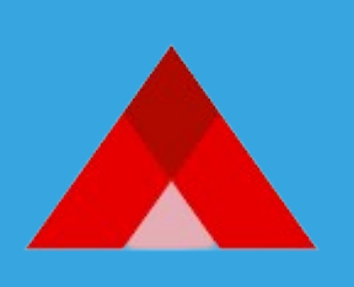

**PLANEJAMENTO** E GESTÃO